Help

Logged in as Fsyafar<br>[Log out]

# **INDERSCIENCE** Submissions

Article submission and peer-review system

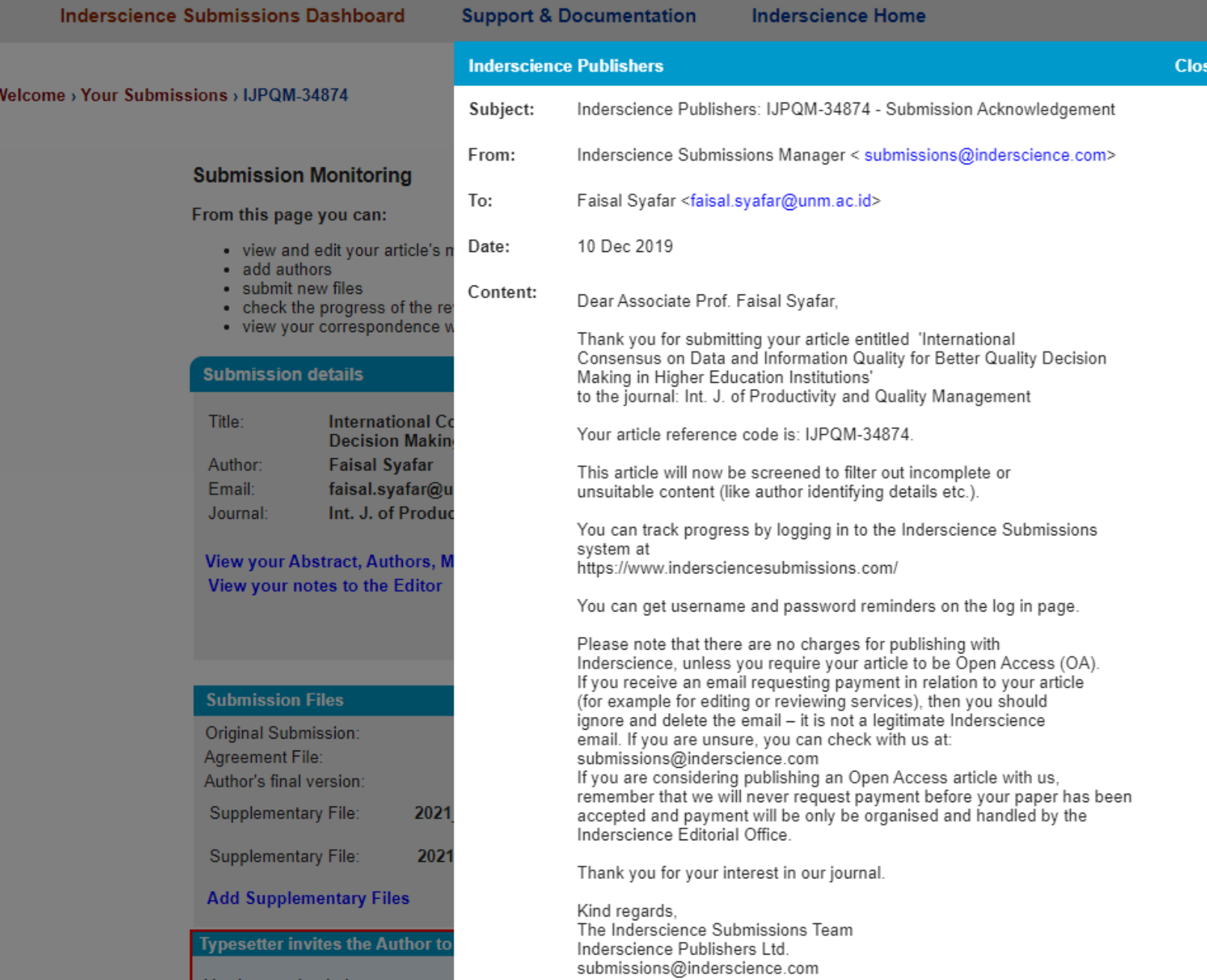

You have uploaded your annotated proot files.

### Logged in as Fsyafar [Log out]

ds

**NDERSCIENCE** Submissions

Article submission and peer-review system

**Inderscience Submissions Dashboard Support & Documentation Inderscience Home** 

## Welcome > Your Submissions > IJPQM-34874

**Inderscience Publishers Close** Subject: Inderscience Publishers: IJPQM-34874 - Article entering review process From: Inderscience Submissions Manager < submissions@inderscience.com> To: Faisal Syafar <faisal.syafar@unm.ac.id> 12 Dec 2019 Date: Content: Dear Associate Prof.Faisal Syafar, Thank you for your recent submission, reference code IJPQM-34874, entitled. 'International Consensus on Data and Information Quality for Better Quality Decision Making in Higher Education Institutions' submitted to Int. J. of Productivity and Quality Management. We are pleased to inform you that your article has passed the screening stage and is entering the review process. Your article will now be checked to ensure it meets the subject scope and quality levels of the journal and will be sent for peer-review if it is suitable. You can track the progress of your article by logging in to the Inderscience Submissions system at https://www.indersciencesubmissions.com/ Your username is: Fsyafar You can get a password reminder on the log in page. Thank you for considering this journal as a venue for your work. Kind regards, The Inderscience Submissions Team. Inderscience Publishers Ltd. submissions@inderscience.com **Typesetter invites the Author to check the proof** 

You have uploaded your annotated proof files.

### Need help?

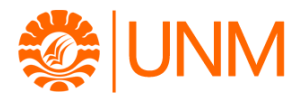

# **Inderscience Publishers: IJPQM-34874 Your article is accepted for publication**

2 messages

**Inderscience Submissions** <no-reply@indersciencesubmissions.com> Wed, Jan 6, 2021 at 3:35 PM To: halimah.husain@unm.ac.id, edysabara66@unm.ac.id, faisal.syafar@unm.ac.id

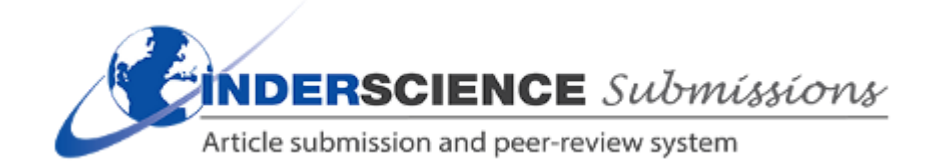

Dear Associate Prof. Faisal Syafar,

Ref: Article title: "International Consensus on Data and Information Quality for Better Quality Decision Making in Higher Education Institutions" Submission code: IJPQM-34874

I am pleased to inform you that your article will be accepted for publication in Int. J. of Productivity and Quality Management subject to: (1) updating the literature review with 8-10 latest articles published in well-known journals in the field during 2017-2020; (2) carefully proof-editing the language of the paper; and (3) formatting the paper as per IJPQM including references and their complete details.

You will then need to upload the final version of this article and your author copyright agreement form(s) or your Open Access order form.

\* INSTRUCTIONS \*

Log in to the Inderscience Submissions system. There is a reminder facility there if you have forgotten your username or password.

Then go to the following link, and you will be taken to the correct section for uploading: <https://www.indersciencesubmissions.com/track/index.php?action=submissiondetails&intSubmissionId=34874>

1. Scroll down the page to the section called "Peer Review Progress".

Use the "Edit metadata" link to make any required corrections to the title, abstract or keywords. Please also review carefully for any spelling or grammatical errors.

Remember to use the "Save" button to save your changes.

It is not possible for you to make changes to author information yourself. If changes are essential, then you will need to get approval by contacting the journal's Editor in Chief with your change request and a clear reason for the change.

This request must come from all the authors, including the person you are adding or removing and they must be copied into the email you send.

2. At "Type of Article" select from the drop-down list whether the article is a "Standard" article or an "Open Access" article.

If you are submitting an Open Access article, select the OA Licence and upload your completed OA order form, and then move onto point 4 on this list.

(See more information on the Inderscience web site at [https://www.inderscience.com/info/inauthors/author\\_oa.php](https://www.inderscience.com/info/inauthors/author_oa.php) )

3. If you are submitting a Standard article, use the "Browse" or "Choose file" button to locate and insert your signed Author Copyright Agreement Form. Then use the adjacent 'Upload' button.

We must receive a signature from every author.

Author signatures can be all on one form or on separate forms.

If there is more than one form, please submit forms all together in a zipped file.

It is not acceptable for one author to sign on behalf of the other authors.

The Author Copyright Agreement Form (and instructions on how to sign and submit it) can be found on the Inderscience website at

[https://www.inderscience.com/info/inauthors/author\\_copyright.php](https://www.inderscience.com/info/inauthors/author_copyright.php)

If you are publishing as Open Access, you do not need to submit a copyright agreement form.

4. Next you need to insert the final version of your article.

Find your latest version. (You can download and use the file you submitted to our system if you wish. See 'Author's original submission' or 'Author's revised version')

Re-insert the author details, such as name, email address, institution and biographical statement in the first page of your document.

Be sure to remove your reply or any response to reviewers that might show at the beginning of your article.

Save your changes and rename the file "authorFinalVersion.doc" or "authorFinalVersion.docx". No other files types are accepted. (if this is a LaTeX file, please upload a pdf version as a supplementary file).

Now return to our submissions system, and use the "Browse" or "Choose file" button to insert this file. Then use the adjacent 'Upload' button.

5. Check that you have done all 4 steps above as required and then use the "Submit" button to complete the process.

Thank you! Your continuing cooperation is most appreciated.

With kind regards, Prof. Angappa Gunasekaran (Editor for this submission) Int. J. of Productivity and Quality Management <https://www.inderscience.com/IJPQM>

**Faisal Syafar** <faisal.syafar@unm.ac.id> Wed, Jan 6, 2021 at 5:43 PM To: f\_syafar@yahoo.com.sg

[Quoted text hidden]

Regards  $\odot$ 

--

# **Faisal Syafar**

Assoc. Prof. of Information Technology

Computing & Information Systems Research Centre Depart. of Electronics & Information Technology Universitas Negeri Makassar, Indonesia, 90221 Gedung Elektronika, Kampus FT Parangtambung <https://faisalsyafar.wixsite.com/myweb> Please consider the environment before printing this email

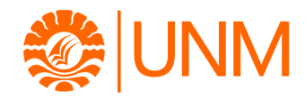

### **IJPQM-34874 - author agreement**

4 messages

**Debbie Serviano** <acceptedsubmissions@inderscience.com> Mon, Feb 8, 2021 at 4:42 PM To: "halimah.husain@unm.ac.id" <halimah.husain@unm.ac.id>, "edysabara66@unm.ac.id" <edysabara66@unm.ac.id> Cc: "faisal.syafar@unm.ac.id" <faisal.syafar@unm.ac.id>

Dear Halimah Husain and Edy Sabara,

We have received your paper International Consensus on Data and Information Quality for Better Quality Decision Making in Higher Education Institutions for publication in Int. J. of Productivity and Quality Management.

A paper cannot be processed for publication without a signature from every author on a Copyright Agreement Form .

If there is more than one author for a paper every author must sign. It is not acceptable for one author to sign on behalf of all authors.

The form can be downloaded from the Inderscience website at:<http://www.inderscience.com/www/authoragree.pdf>and can be printed and signed before scanning, or digitally signed following the instructions on the website.

Please go to : [http://www.inderscience.com/info/inauthors/author\\_copyright.php](http://www.inderscience.com/info/inauthors/author_copyright.php) where you can ensure you are complying with the copyright agreement terms.

#### Please ensure :

1. All authors' names appear on the form in the order they are shown on the paper (even if you upload more than one form).

- 2. The paper title matches the accepted manuscript.
- 3. The journal name is added.
- 4. All authors sign a form.

Your immediate response would be appreciated.

Thank you for your cooperation.

Best regards,

Jay

Online Submissions Manager

[acceptedsubmissions@inderscience.com](mailto:acceptedsubmissions@inderscience.com)

# **2 attachments authoragree.pdf** 228K **authoragree\_howto June 2014.pdf** 429K

**Faisal Syafar** <faisal.syafar@unm.ac.id> Tue, Feb 9, 2021 at 9:51 AM To: Debbie Serviano <acceptedsubmissions@inderscience.com>

Dear Jay,

Many thanks for your kind and prompt response. Attached, please find the signed authors as requested [Quoted text hidden]

Regards  $\odot$ 

--

# **Faisal Syafar**

Assoc. Prof. of Information Technology Computing & Information Systems Research Centre Depart. of Electronics & Information Technology Universitas Negeri Makassar, Indonesia, 90221 Gedung Elektronika, Kampus FT Parangtambung <https://faisalsyafar.wixsite.com/myweb> Please consider the environment before printing this email

**authorform.zip** 넻 765K

**Debbie Serviano** <acceptedsubmissions@inderscience.com> Thu, Feb 11, 2021 at 11:51 PM To: Faisal Syafar <faisal.syafar@unm.ac.id>

Dear Author,

#### Acknowledging the receipt of your email.

[Quoted text hidden]

**Edy Sabara** <edysabara66@unm.ac.id> Sat, Feb 20, 2021 at 3:38 PM

To: Debbie Serviano <acceptedsubmissions@inderscience.com>

Cc: "halimah.husain@unm.ac.id" <halimah.husain@unm.ac.id>, "faisal.syafar@unm.ac.id" <faisal.syafar@unm.ac.id>

https://mail.google.com/mail/u/0?ik=ecb74385b9&view=pt&search=all&permthid=thread-f%3A1691115860047024589&simpl=msg-f%3A16911158600… 2/3

9/4/22, 2:08 PM Inderscience Publishers: IJPQM-34874 - Final proof of article ready for you to check - faisal.syafar@unm.ac.id - Universitas Negeri ...

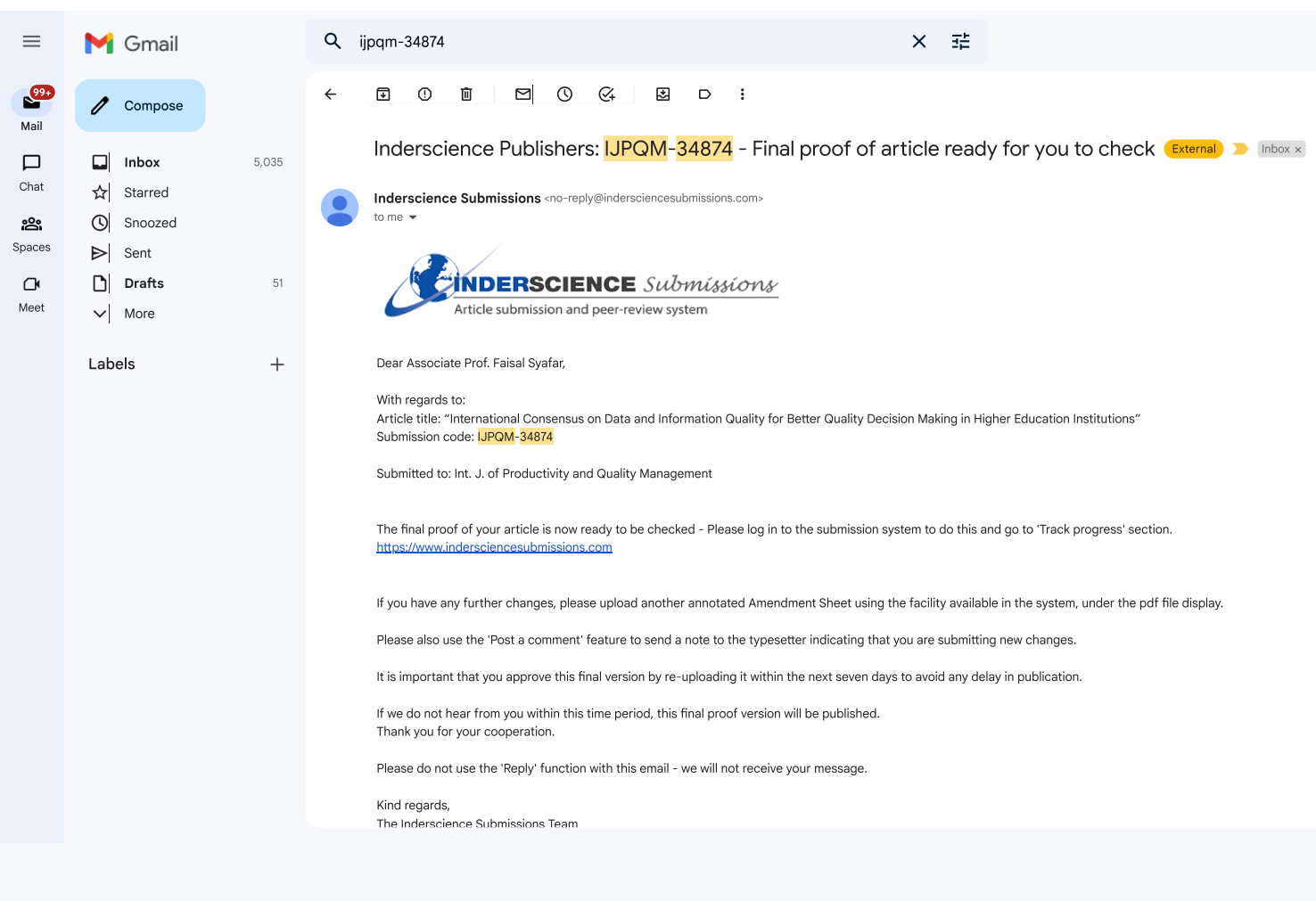

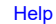

**Logged in as [Fsyafar](https://www.indersciencesubmissions.com/session/index.php?action=editauthor) [[Log](https://www.indersciencesubmissions.com/session/index.php?action=logout) out]**

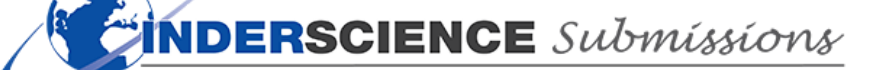

Article submission and peer-review system

- **[Inderscience Submissions Dashboard](https://www.indersciencesubmissions.com/index.php) [Support & Documentation](javascript:void() [Inderscience Home](http://www.inderscience.com/)**
	-

**[Welcome](https://www.indersciencesubmissions.com/index.php) › Your [Submissions](https://www.indersciencesubmissions.com/track/index.php) › IJPQM-34874 Need [help?](javascript:void(0);)**

#### **Submission Monitoring**

**From this page you can:**

- view and edit your article's metadata
- add authors
- submit new files
- check the progress of the review process
- view your correspondence with the Editor.

**Entering Publication Schedule**

**Submission details Submission ID: IJPQM-34874**

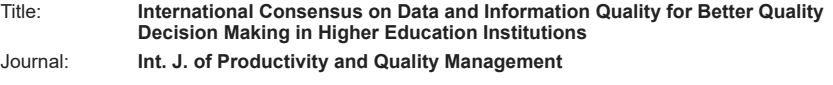

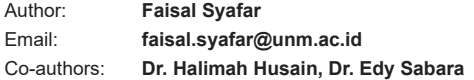

**View your Abstract, Authors, [Metadata](https://www.indersciencesubmissions.com/track/index.php?action=managemetadata&intSubmissionId=34874) and Experts View your notes to the [Editor](javascript:void()**

#### **Submission Files**

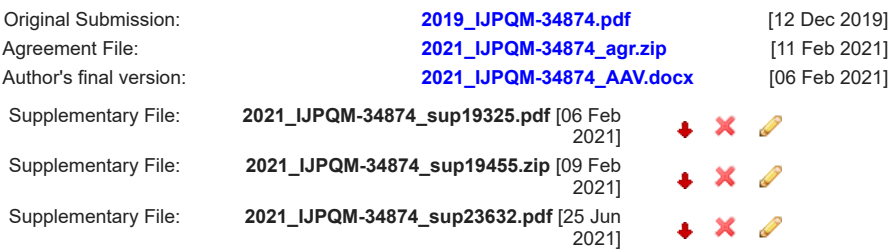

#### **Add [Supplementary](https://www.indersciencesubmissions.com/track/index.php?action=supplementaryfile&intSubmissionId=34874&proofmail=typesetter) Files**

#### **Author article proofs**

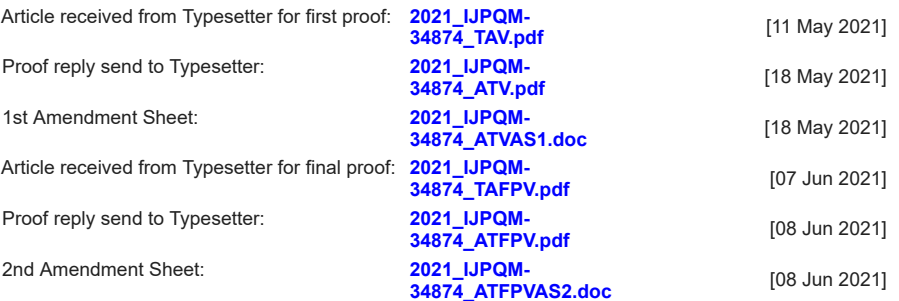

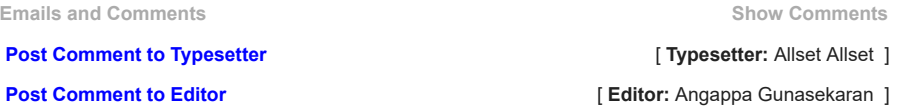

#### https://www.indersciencesubmissions.com/track/index.php?action=submissiondetails&intSubmissionId=34874 1/2

Legends: Delete **X** Edit Download

[Contact us](http://www.inderscience.com/info/ingeneral/contact.php) | [About Inderscience](http://www.inderscience.com/info/ingeneral/about.php) | [OAI Repository](http://www.inderscience.com/info/ingeneral/oai.php) | [Privacy and Cookies Statement](http://www.inderscience.com/info/ingeneral/privacy.php) | [Terms and Conditions](http://www.inderscience.com/info/ingeneral/terms.php) | © Inderscience Enterprises Ltd. 2021

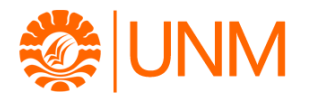

# **Inderscience Publishers: IJPQM-34874 -your article proofs are ready to check**

2 messages

**Inderscience Submissions** <no-reply@indersciencesubmissions.com> Tue, May 11, 2021 at 8:34 PM To: faisal.syafar@unm.ac.id

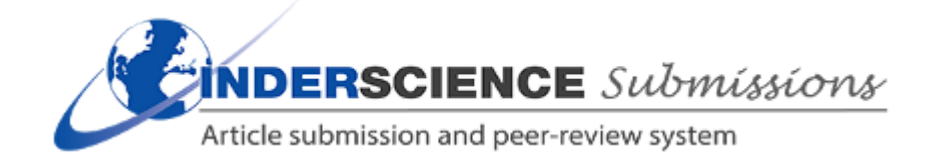

Dear Faisal Syafar,

Ref: Article title: International Consensus on Data and Information Quality for Better Quality Decision Making in Higher Education Institutions Submission code: IJPQM-34874

The first proofs of your article submitted for publication in Int. J. of Productivity and Quality Management are now ready for checking.

To do this, please log in to Inderscience Submissions at [https://www.indersciencesubmissions.com](https://www.indersciencesubmissions.com/)

There is a reminder facility on the home page if you have forgotten your log in details. Go to the "Track progress of your article and submit revisions" section.

Download the proofs of your article and the Amendment Sheet, noting any required changes on the proof and/or the Amendment Sheet.

1. If a version of your article has been previously presented at a conference, complete the relevant section on your proof. If not previously presented, use the Amendment Sheet to ask for that section to be removed.

2. Please review your keywords - they should be single words or phrases, not descriptions. A pdf with guidelines on keywords can be found at [http://www.inderscience.com/info/inauthors/author\\_mp.php#title](http://www.inderscience.com/info/inauthors/author_mp.php#title)

3. If you have supplied any figures, please note that they will only be in colour in the online version, and will appear in black and white in the printed version.

However, if the quality of the colour figure you supplied is not suitable to be produced in colour, it will be shown in black and white in the online version too. You may like to send a better quality colour image now with your revised proof.

4. Upload your annotated pdf and Amendment Sheet, if you have used it.

Please check your proof carefully, within 14 days of the date of this email; this will assist us in publishing your article in a timely manner.

The typesetters will review your changes and make the required amendments. You will then receive a further email indicating that the second and final proofs are ready for you to check.

It is the policy of Inderscience Publishers not to publish any articles until approval of the edited copy has been obtained from the author, so we would appreciate your very prompt action.

Please note that a delay in sending us your amendments or approval of this first proof means that we are unable to guarantee to publish your article in the allocated journal issue.

The Editor of this journal will be informed if we are unable to publish your article in this issue.

Please do not use the 'Reply' function with this email - we will not receive your message.

Kind regards, The Inderscience Submissions Team Inderscience Publishers Ltd.

**Faisal Syafar** <faisal.syafar@unm.ac.id> Tue, May 11, 2021 at 9:11 PM To: "f\_syafar@yahoo.com.sg" <f\_syafar@yahoo.com.sg>

[Quoted text hidden]

Regards  $\odot$ 

--

# **Faisal Syafar**

Assoc. Prof. of Information Technology Computing & Information Systems Research Centre Depart. of Electronics & Information Technology Universitas Negeri Makassar, Indonesia, 90221 Gedung Elektronika, Kampus FT Parangtambung <https://faisalsyafar.wixsite.com/myweb>  $\Box$  Please consider the environment before printing this email

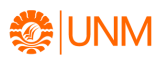

#### **IJPQM\_34874: Comment from Norma Banks**

**Inderscience Submissions <**no-reply@indersciencesubmissions.com> www.faisal.com/indextancesubmissions.com> wed, Jul 13, 2022 at 11:00 PM<br>To: faisal.syafar@unm.ac.id

Dear Faisal Syafar,

Submission Title: International Consensus on Data and Information Quality for Better Quality Decision Making in Higher Education Institutions

Dear Author Your paper is scheduled for inclusion in V37 N2 2022, which should be published in October this year. Kind regards Norma Banks Journal Manager Ref: HAR

Thanks & Regards, Norma Banks

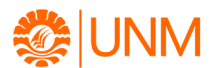

#### **Inderscience Publishers: Your article IJPQM-34874 is now ready to be published**

**Inderscience Submissions** <no-reply@indersciencesubmissions.com> Mon, Oct 3, 2022 at 5:15 PM To: faisal.syafar@unm.ac.id

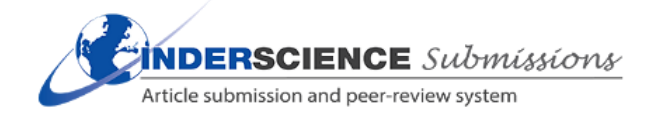

Dear Associate Prof. Faisal Syafar,

Ref: Article ID: IJPQM-34874,

We are pleased to inform you that your article submitted to Int. J. of Productivity and Quality Management (IJPQM) entitled: "International Consensus on Data and Information Quality for Better Quality Decision Making in Higher Education Institutions" is ready to be published.

No further changes to the article are possible at this stage.

Access the final PDF version with its full citation. Please log into your account at: [https://www.indersciencesubmissions.com](https://www.indersciencesubmissions.com/) Select "Your submissions" then "View details". Look for "Final Published Version" and download the pdf file.

You are welcome to email a copy to your co-authors.

Your article is currently listed under "Forthcoming articles" on the journal homepage at <https://www.inderscience.com/info/ingeneral/forthcoming.php?jcode=IJPQM>

We do not send authors a print copy of the issue in which their article appears, but you can purchase the issue at a special price by contacting [subs@inderscience.com](mailto:subs@inderscience.com)

#### Author entitlements

You can use your article for non-commercial purposes after publication in these ways:

-> Posting the Author's Original\* on the Author's personal or departmental web pages and/or institutional repositories and/or subject repositories without embargo and sharing it as much as desired. For open repositories, if the manuscript was funded by either RCUK or the Wellcome Trust, use the CC BY: Creative Commons Attribution-NoDerivs 4.0. Otherwise, follow the licensing restrictions applied to all material copyrighted by Inderscience;

-> Accepted Manuscript\*

-- Internally sharing the Accepted Manuscript within their research collaboration groups only, at any point after publication

-- Posting the Accepted Manuscript on institutional repositories and/or subject repositories, subject to an embargo of 12 months after publication

-- Posting the Accepted Manuscript on academic social networks or social media, subject to an embargo of 24 months after publication

Note for authors of articles funded by Research Councils UK (RCUK) and Wellcome Trust and other governmental organisations: If you are required to deposit your accepted manuscript into your institutional repository within 90 days of acceptance and our embargo period is longer than that permitted by your funder, please choose Open Access. If<br>this option is not possible for you, please spea

-> Posting the Version of Record\* to a subject-based repository such as PubMed Central only in cases where a funding agency providing the grant for the research on which the Article is based requires this of the Author, upon condition that it shall not be accessible until after six months from Inderscience's publication date. The PDF of the VoR should not be posted anywhere else unless it has been published as Open Access. This also applies to any Author who has published with Inderscience in the past;

-> Using the article in further research and in courses that the author is teaching;

-> Incorporating the article content in other works by the author.

In all cases, acknowledgement in the form of a full citation must be given to the journal as the original source of publication, together with a link to the journal web page and/or DOI as soon as they are available.

\*Versions of an article defined as:

Author's Original = Author's manuscript prior to peer review [often called a 'preprint']

Accepted Manuscript = Accepted version of Author's manuscript, accepted for publication, i.e. post-review, pre-typesetting. We recommend retaining this version for future posting.

Proof = Author's version of corrected accepted version

Version of Record = Publisher's version of finished article

You may like to recommend the Int. J. of Productivity and Quality Management and/or the Inderscience collection to your librarian.

The full list of Inderscience journals can be found on our web site at: <https://www.inderscience.com/mobile/journal/insubjall.php>

Finally, if you need to contact us, use , do not use the 'Reply' function with this email, as we won't receive it.

Kind regards, The Inderscience Submissions Team Inderscience Publishers